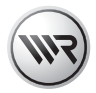

# **EN HomePilot<sup>®</sup> HD Camera (indoor) 9486**<br>Instruction Manual for Installation and Commissioning

Item No.: 3200 42 19 Type: 9486

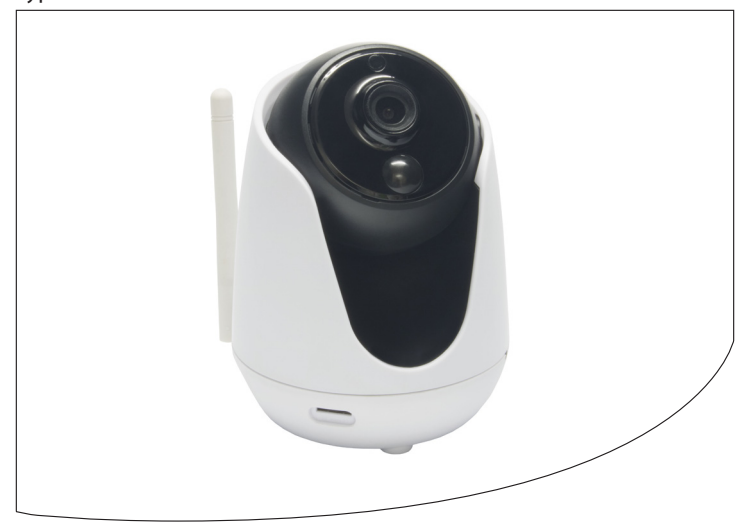

VBD 659-2 (09.16)

<span id="page-1-0"></span>With your purchase of a **HomePilot® HD Camera (indoor) 9486**, you have chosen a quality product manufactured by RADEMACHER. Thank you for the trust you have placed in us.

RADEMACHER products have been developed with the greatest possible convenience in mind. Having applied uncompromising quality standards and thorough testing, we are proud to be able to present this innovative product to you.

It's brought to you by all the highly-qualified personnel here at RADEMACHER.

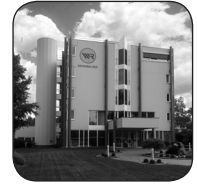

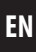

## **i Contents EN**

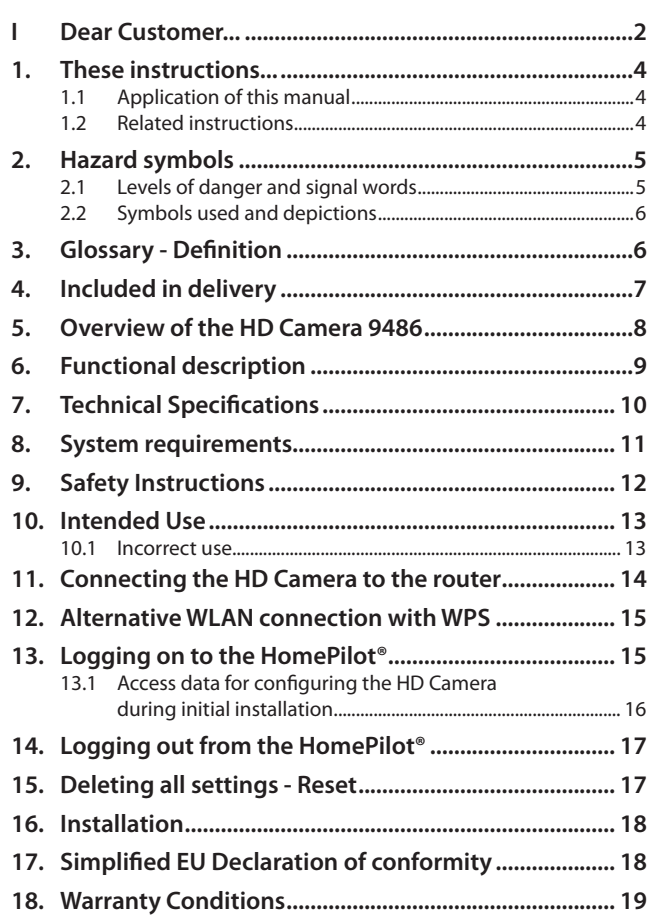

<span id="page-3-0"></span>...specify the installation and commissioning of the HomePilot® HD Camera (indoor) 9486.

#### **1.1 Application of this manual i**

- Please read this manual through completely and follow all the safety instructions.
- This manual is a component of the product. Please store it in an easily accessible place.
- When passing the HD Camera on to a third party, this manual must be passed on as well.
- If this manual is lost, please request a replacement manual.
- Damage resulting from non-compliance with this manual and safety instructions will void the guarantee, see detailed operating instructions for configuration. We assume no liability for any consequential damage.

### **1.2 Related instructions**

You can find the detailed configuration of the HD Camera in the service section of our website:

#### **www.homepilot.de/manuals**

Enter the URL into the address field of your browser.

**i**

<span id="page-4-0"></span>The following hazard symbols are used in this manual to indicate safety instructions:

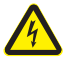

**i**

#### **Danger of fatal electric shock**

## **2.1 Levels of danger and signal words**

## **CAUTION!**

This hazard may result in serious injury or death if not avoided.

## **ATTENTION!**

This hazard may lead to property damage.

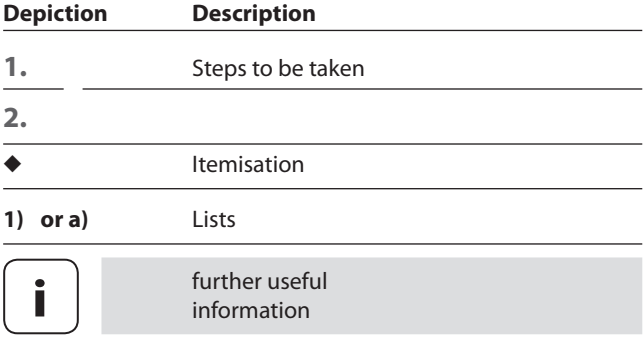

## **i 3. Glossary - Definition**

#### **HomePilot®**

<span id="page-5-0"></span>**i**

Central controller unit for RADEMACHER radio products. Control is carried out via a tablet PC or Smartphone.

#### **LAN (Local Area Network)**

Abbreviation for a wired, local computer network.

#### **WLAN (Wireless-LAN)**

Abbreviation for a local radio network.

#### **WPS (Wi-Fi Protected Setup)**

Direct and safe connection of two devices in a radio network using the WPS function.

#### **PIR-Sensor**

Passive infrared sensor for motion detection.

<span id="page-6-0"></span>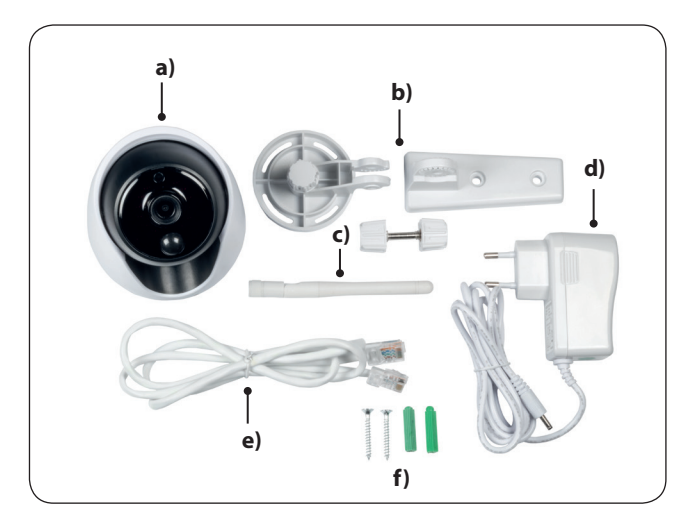

#### **Included in delivery**

- **a)** 1 x HD Camera 9486
- **b)** 1 x Wall bracket with joint
- **c)** 1 x WLAN antenna
- **d)** 1 x Mains adaptor
- **e)** 1 x LAN cable
- **f)** 1 x Installation set

7

<span id="page-7-0"></span>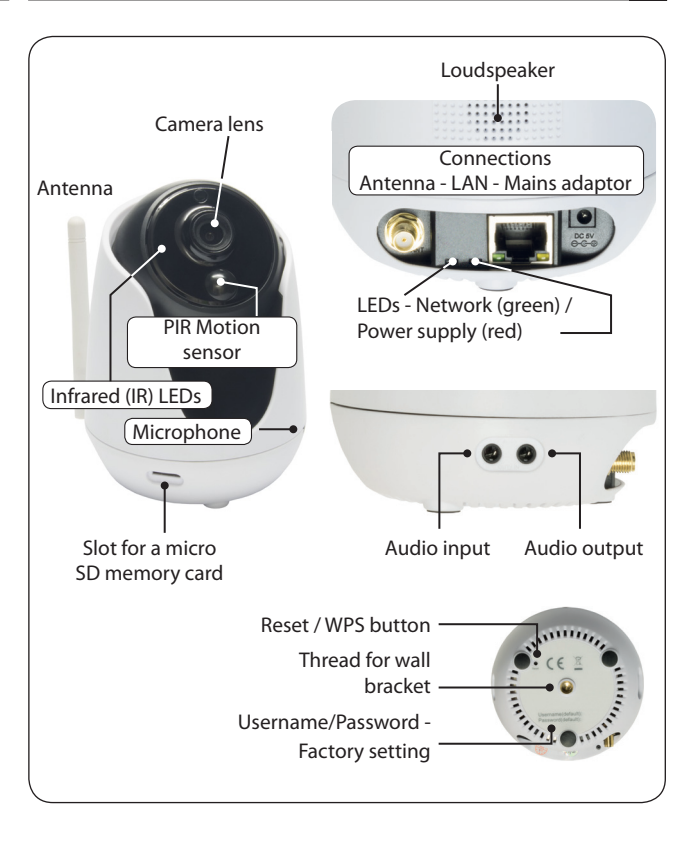

<span id="page-8-0"></span>**i**

The HD Camera is a network-compatible camera used to monitor interior rooms. It transmits image data to the HomePilot®. The HD Camera can be installed in any desired place with the enclosed wall bracket.

#### **Integrated brightness sensor**

For day and night monitoring with infrared LEDs and automatic image adjustment when dark.

#### **Integrated PIR sensor for motion detection**

#### **Configuration and logging on to the HomePilot®**

The HD Camera can be configured via a PC using the HomePilot® user interface.

#### **Network port (LAN)**

The HD Camera must be connected to a free LAN port on a router to be able to register and use it in the HomePilot®.

#### **WLAN**

Once it has been registered to the HomePilot®, it is possible to operate the HD Camera via WLAN. For this, the WLAN access data must be entered via the HD Camera's user interface. First, screw the enclosed antenna onto the HD Camera.

#### **Alternative WLAN connection with WPS.**

You can also connect the HD Camera directly to the WLAN router or to your local radio network by means of the WPS function. For this, the router must also support the WPS function.

<span id="page-9-1"></span><span id="page-9-0"></span>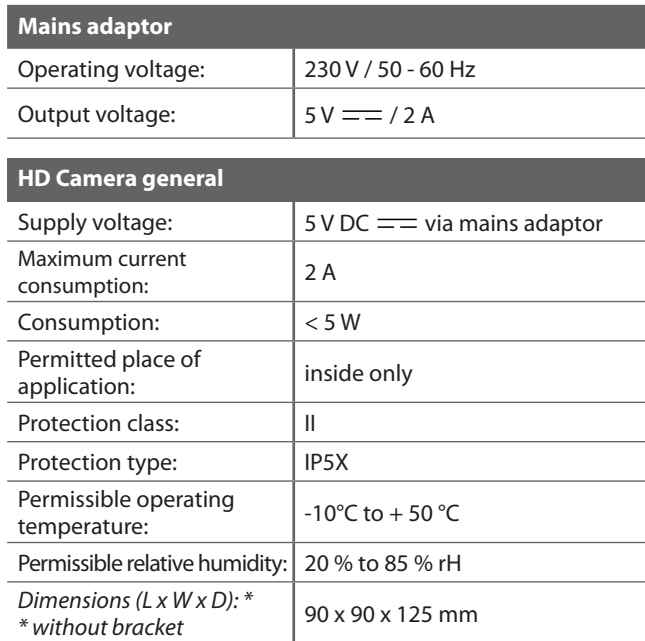

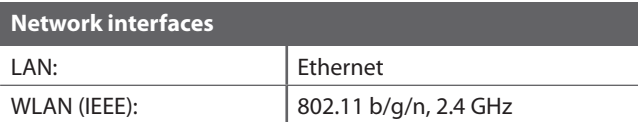

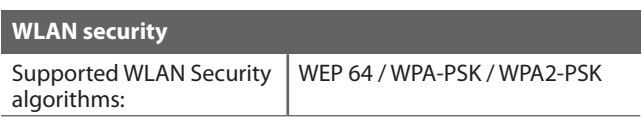

<span id="page-10-0"></span>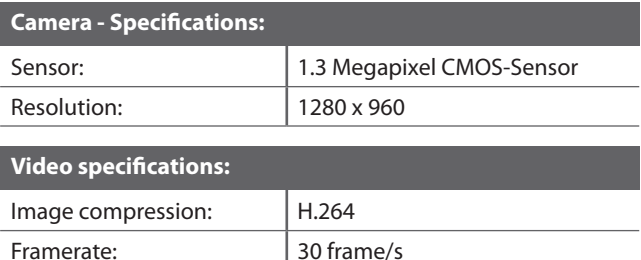

### **i 8. System requirements**

#### **You require the following for installation:**

- Internet access.
- A router\* with DHCP server and a free LAN port or WPS function.
- A freely accessible mains socket (230 V / 50 Hz).
- A commercially available standard computer with current web browser (mobile browsers are not supported).
- A HomePilot® with software version 4.1 x or higher  $**$ The HomePilot® must be connected to the router and be accessible in the network via computer
- *\* or DSL modem with router functionality*
- *\*\* You can find the current software version on the HomePilot® user interface under:*

#### *Configuration / System / Firmware Update > display right*

<span id="page-11-0"></span>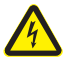

#### **The use of defective equipment can lead to personal injury and damage to property (electric shocks / short circuiting).**

- ◆ Never use defective or damaged equipment.
- Check the components included in the delivery beforehand for damage.

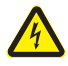

### **Risk of short circuit when using an incorrect mains adaptor.**

- Using a mains adaptor with a voltage other than that specified for the power unit included in the delivery may cause damage to the HD Camera or lead to a short circuit.
- Only use original accessories from RADEMACHER.

The mains socket and mains adaptor must be easily accessible at all times.

- <span id="page-12-0"></span>Only use the HD Camera to transmit image data to the HomePilot® or an external storage device.
- Only operate the HD Camera in dry rooms.

#### **Operating conditions**

The installation and operation of the radio systems is only permitted for those systems and devices where a malfunction in the transmitter or receiver would not cause a danger to personnel or property or where this risk is already covered by other safety equipment.

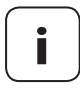

**i**

**i** Radio systems that transmit on the same frequency can cause interference.

## **10.1 Incorrect use**

The HD Camera must not be used to monitor public areas.

## <span id="page-13-0"></span>**i 11. Connecting the HD Camera to the router EN**

- **1.** Connect the HD Camera to a free LAN port on your router. For this, use the enclosed LAN cable.
- **2.** Plug the mains adaptor cable into the inlet of the HD Camera and then the mains adaptor into a 230 V / 50 Hz mains socket.

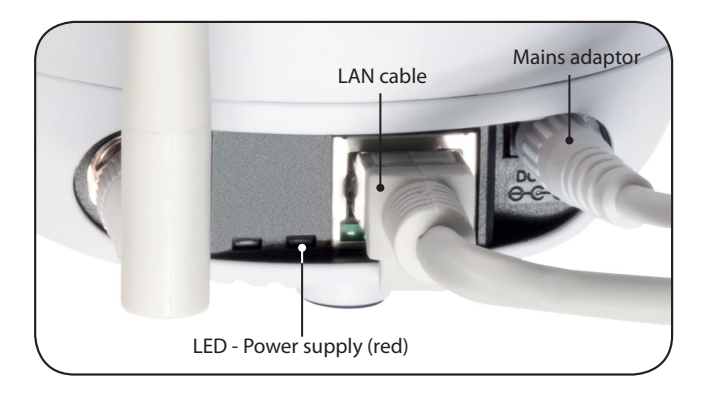

- **3.** Wait a few moments. The HD Camera automatically carries out a self-test.
- **4.** As soon as the HD Camera stops it is ready to operate and can be logged on to the HomePilot®.

## <span id="page-14-0"></span>**i 12.** Alternative WLAN connection with WPS **EN**

- **1.** Briefly press the WPS button on the HD Camera using a thin but not too pointed object.
- **2.** Next, activate the WPS function on your router. After this, the camera is connected to the router or to the local radio network.

### **13. Logging on to the HomePilot®**

- **1.** Switch the HomePilot® to registering mode. To do this, select the "Add" function from the "Configuration / Cameras" menu.
- **2.** The HomePilot® will automatically search for cameras that are in the same network and list these.
- **3.** Select the HD Camera, specify a name and other individual descriptions.
- **4.** Subsequently click on "save".
- **5.** After this, the HD Camera will be listed on the HomePilot® user interface under "Cameras".

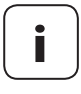

**i**

**i** As additional protection against unauthorised<br>
access, we recommend that you carry out the steps described in chapter [13.1](#page-15-1).

## <span id="page-15-1"></span><span id="page-15-0"></span>**i 13.1** Access data for configuring the HD Camera **EN during initial installation**

- **1.** Select "Open detailed view" in the HomePilot<sup>®</sup> user interface.
- **2.** The HD Camera user interface appears.
- **3.** The following message appears above the input screen: *Plug-ins not found, click here to download.*
- **4.** Click on the text and download the Plug-in (Version Windows 7 and Mac OS 10.11.3 or higher). Follow the on-screen information during installation.

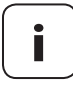

**i** Depending on your computer settings and anti-virus programme, you may have to approve the download and installation.

- **5.** Next, log on using the user name and password set in the factory. **Factory settings (see bottom of camera):** 
	- User name  $=$  admin
	- Password = rademacher
- **6.** After logging on for the first time, enter a new user name and secure password, in order to protect your HD Camera from being used without permission.

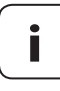

**i** It is essential that you enter a secure password.

**7.** The desired settings for the HD Camera can then be selected.

## <span id="page-16-0"></span>**i EN 14. Logging out from the HomePilot®**

- **1.** Switch the HomePilot® to log out mode. To do this, select the "Delete configuration / cameras / devices" menu.
- **2.** Select the HD Camera and click on "log out manually".
- **3.** Switch off the HD Camera's power supply and remove the LAN cable.

## **15. Deleting all settings - Reset i**

- **1.** Press the RESET button on the HD Camera for approx. 10 seconds using a thin but not too pointed object.
- **2.** After it has been successfully reset, a short audible signal is emitted and the HD Camera automatically carries out a self-test. The HD Camera will then be reset to the default factory settings.

<span id="page-17-0"></span>The HD Camera can be installed on any stable and level surface using the enclosed tripod and the mounting set.

## **ATTENTION!**

**If installed incorrectly, the HD Camera may be damaged and transmission problems / interference may occur.**

- ◆ Do not install the HD Camera in a place where it is exposed to direct sunlight or other sources of heat (e.g. heating).
- Do not install the HD Camera next to strong magnetic fields (e.g. speakers).

## **17. Simplified EU Declaration of conformity i**

RADEMACHER Geräte-Elektronik GmbH declares that the  $\epsilon$ HomePilot® HD Camera (indoor) 9486 complies with the European directive **2014/53/EU (radio equipment directive)**.

> The complete text of the EU Declaration of conformity is available under the following link:

www.rademacher.de/ce

<span id="page-18-0"></span>RADEMACHER Geräte-Elektronik GmbH provides a 24-month warranty for new systems that have been installed in compliance with the installation instructions. All construction faults, material defects and manufacturing defects are covered by the warranty. Your statutory warranty claims shall remain unaffected by this warranty.

#### **The following are not covered by the warranty:**

- ◆ Incorrect fitting or installation
- ◆ Non-observance of the installation and operating instructions
- ◆ Improper operation or wear and tear
- ◆ External influences, such as impacts, knocks or weathering
- ◆ Repairs and modifications by third parties, unauthorised persons
- ◆ Use of unsuitable accessories
- ◆ Damage caused by unacceptable excess voltages (e.g. lightning)
- ◆ Operational malfunctions caused by radio frequency overlapping and other such radio interference

For the warranty to be applicable, the new device must have been purchased through one of our approved specialist retailers. Proof of this can be provided by presenting a copy of the bill.

RADEMACHER will remedy any defects that occur within the warranty period free of charge either by repair or by replacement of the affected parts or by supplying a new replacement unit or one to the same value. There is no general extension of the original warranty period by delivery of a replacement or by repair as per the terms of the warranty.

#### **RADEMACHER**

Gerate-Elektronik GmbH Buschkamp 7 46414 Rhede (Germany) info@rademacher.de www.rademacher.de

#### **Service:**

Hotline 01807 933-171\* Fax +49 2872 933-253 service@rademacher.de \* 30 seconds free of charge, subsequently 14 cents / minute from German fixed line networks and max. 42 cents / minute from German cellular networks.